## 《**iBoard** 电子学堂》第五讲 数字存储示波器硬件解析

## 关于 《iBoard 电子学堂》.…..

\_\_\_\_\_\_\_\_\_\_\_\_\_\_\_\_\_\_\_\_\_\_\_\_\_\_\_\_\_\_\_\_\_\_\_\_\_\_\_

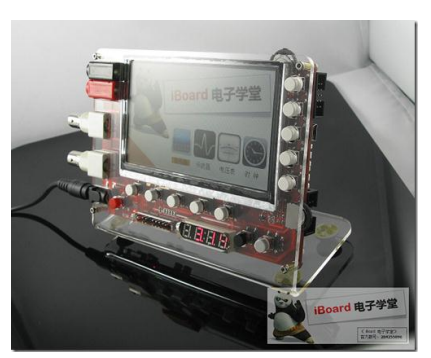

《iBoard 电子学堂》是一个综合型的电子研发开发平台,适合在校学生、一线 工程师及电子爱好者等。

交流方式:

官方博客:[XiaomaGee.cnblogs.com](http://www.cnblogs.com/xiaomagee/archive/2012/03/06/XiaomaGee.cnblogs.com)

官方论坛:[www.oshcn.com](http://www.oshcn.com/)

官方淘宝店铺:[i-Board.taobao.com](http://i-board.taobao.com/)

QQ 群:

```
《iBoard 电子学堂 群【A】》:204255896(500 人,已满)
《iBoard 电子学堂 群【B】》:165201798(500 人超级群)
《iBoard 电子学堂 群【C】》:215053598(200 人高级群)
《iBoard 电子学堂 群【D】》:215054675(200 人高级群)
《iBoard 电子学堂 群【E】》: 215055211(200 人高级群)
《iBoard 电子学堂 群【F】》: 78538605 (200 人高级群)
```
王紫豪-XiaomaGee(15959622) 20:32:41 我首先对这次群课做一个简介,本次群课以《iboard 电子学堂》为参考,我来 跟大家说一下,数字存储示波器的硬件原理。 王紫豪-XiaomaGee(15959622) 20:33:42 数字存储示波器,即 Digital Storage Oscilloscope,简称 DSO,是当今 最常用的测试测量仪器之一。 王紫豪-XiaomaGee(15959622) 20:34:50 可以说,电子工程师研发、测试、维修等工作中,离不开这个仪器。 王紫豪-XiaomaGee(15959622) 20:36:19 《iBoard 电子学堂》从基础原理出发,通过一套简洁而不简单的数字存储示波 器硬件,实现了简易的 DSO。虽然简单,但麻雀虽小,五脏俱全。 王紫豪-XiaomaGee(15959622) 20:36:45 这个图是《iBoard 电子学堂》整机图

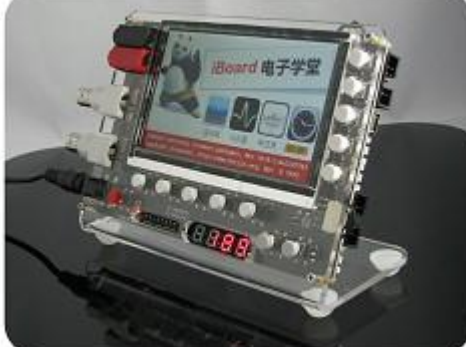

XiaomaGee(15959622) 20:37:20 通过 4.3 寸的液晶, 我们实现了如下的示波器界面

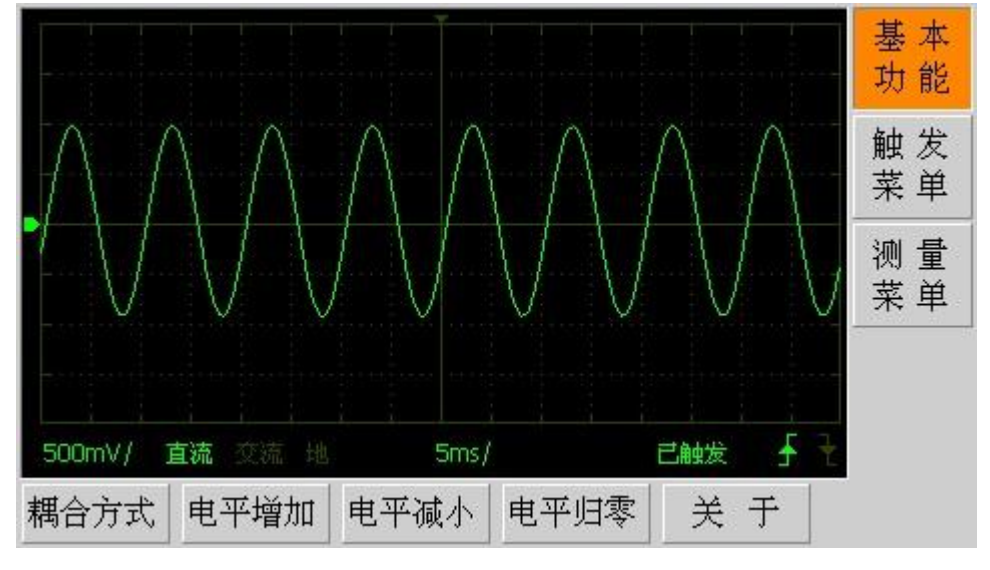

XiaomaGee(15959622) 20:37:59 现在进入主题,请大家把刚才下载的原理图翻到最后一页。也就是整机框图页面。 XiaomaGee(15959622) 20:39:05 最后一页是整个《iboard 电子学堂》的原理框图 , 我们今天仅仅讲授数字存 储示波器部分,也就是右下角的一部分。

XiaomaGee(15959622) 20:39:16 **TRIG** Digital Storage Oscilloscope AC ADC VGA ATT DC

XiaomaGee(15959622) 20:40:22 大家可能注意到了,右下角其实包含了两部分,一部分是数字存储示波器,一部 分是任意波发生器。任意波发生器部分上次课已经讲解完毕。 XiaomaGee(15959622) 20:41:35 我们先从框图看起, 从右至左, 框图分别为: BNC 端子输 入 -> ACDC -> ATT -> VGA ->ADC 和 TRIG, 然后信号就进入 FPGA 了 XiaomaGee(15959622) 20:42:47 测试测量仪器中,很多部分都使用了 BNC 接头,这种接头屏蔽性较好,也很 实用,我们这里也是使用它。图片如下:

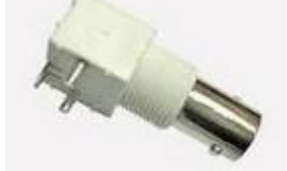

XiaomaGee(15959622) 20:43:51 信号通过 BNC 连接器输入后, 我们进入了 AC/DC 选择部分; AC /DC 的含义 为:交流/直流 耦合选择的意思。 XiaomaGee(15959622) 20:44:34 为啥要做 AC/DC 耦合选择呢, 其实主要是为了不同的测试对象来说的。 XiaomaGee(15959622) 20:45:01 通过关注实物不同的属性,忽略次要因素,才能达到我们测试的目的。 XiaomaGee(15959622) 20:45:23 例如我们要测试一个开关电源输出的纹波,我们则需要用 AC 耦合。 XiaomaGee(15959622) 20:45:51 不然的话,纹波会被较大的直流电平淹没,根本表现不出来。 XiaomaGee(15959622) 20:46:14 AC/DC 选择后,进入了 ATT 阶段,也就是"衰减器"阶段。 好好学习(272729928) 20:46:55 ATT 是什么缩写 XiaomaGee(15959622) 20:47:12 attenuation XiaomaGee(15959622) 20:47:14 大家都知道,示波器的 ADC 位数一般都比较低,为了达到较好的测试效果,示波器均配 有不同的量程。 XiaomaGee(15959622) 20:47:55 我们的设计效果,就是通过衰减器配合后级的放大器,组合出不同的电压量程。

## XiaomaGee(15959622) 20:48:36

ATT 输出后,进入 VGA 阶段。大家注意了,这个 VGA 不是 我们显示器接口 VGA 的意 思,而是可变增益放大器的意思。

XiaomaGee(15959622) 20:49:07

具体的电路,一会讲解,我们先把原理通一下。

王紫豪-XiaomaGee(15959622) 20:50:19

VGA 输出后,我们已经把信号"调理"到一个合适的电压范围之内,这时候, 我们该进入 AD 转换了,ADC 对模拟电压的采样,然后通过液晶显示器显示出来; 这样,一个示波器通道就形成了。

王紫豪-XiaomaGee(15959622) 20:50:56

这里还的说了一下,为了达到良好的触发效果,我们这里使用了一个比较器作为 触发源。

王紫豪-XiaomaGee(15959622) 20:51:41

触发效果是评价一个示波器的很重要的因素,特别是数字存储示波器。它的重要 性甚至超过了存储深度等大家关心的指标。

王紫豪-XiaomaGee(15959622) 20:52:00

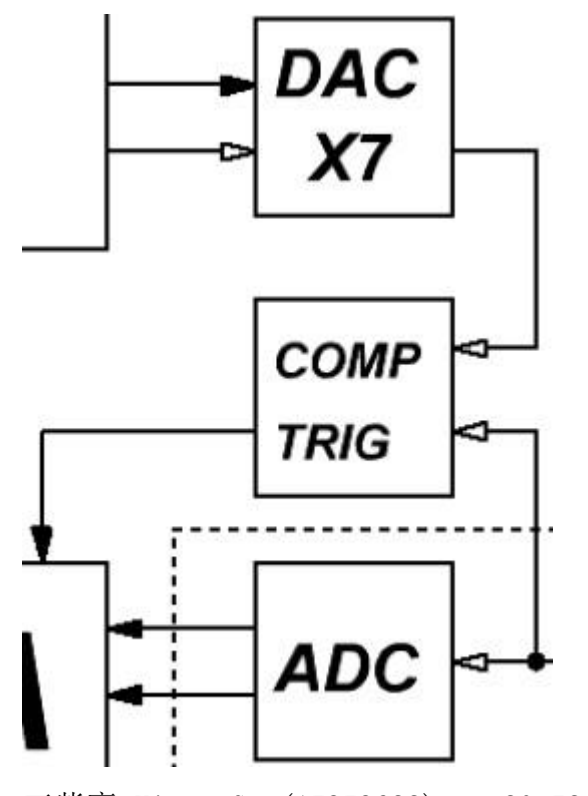

王紫豪-XiaomaGee(15959622) 20:52:10 触发电路的框图如上。 王紫豪-XiaomaGee(15959622) 20:52:39 框图我们说完了,下面我们看下具体的电路实现。 王紫豪-XiaomaGee(15959622) 20:53:55 请大家把 原理图 PDF 翻到第十页。 王紫豪-XiaomaGee(15959622) 20:54:21 这一页,就是我刚才说的框图的具体电路的实现。 王紫豪-XiaomaGee(15959622) 20:55:03

我们首先从左上角看起,J14 就是我们刚才说的信号输入的 BNC 端子。 王紫豪-XiaomaGee(15959622) 20:56:09 信号从 BNC 输入后,经过一个单刀双掷的继电器进行 AC/DC 选择 王紫豪-XiaomaGee(15959622) 20:56:42 电路图很容易看明白,当继电器触点打到 1 脚时, c115 耦合电容被短路,所以是直流耦 合 王紫豪-XiaomaGee(15959622) 20:57:36 当触点打到 6 脚时,信号智能通过 c115 耦合电容耦合进去,所以为交流耦合(电容有隔 直流 通交流的效果)

王紫豪-XiaomaGee(15959622) 20:58:29

这个继电器,就是我们板子上蓝色的那俩其中的一个,我截个图给大家看看 王紫豪-XiaomaGee(15959622) 20:59:02

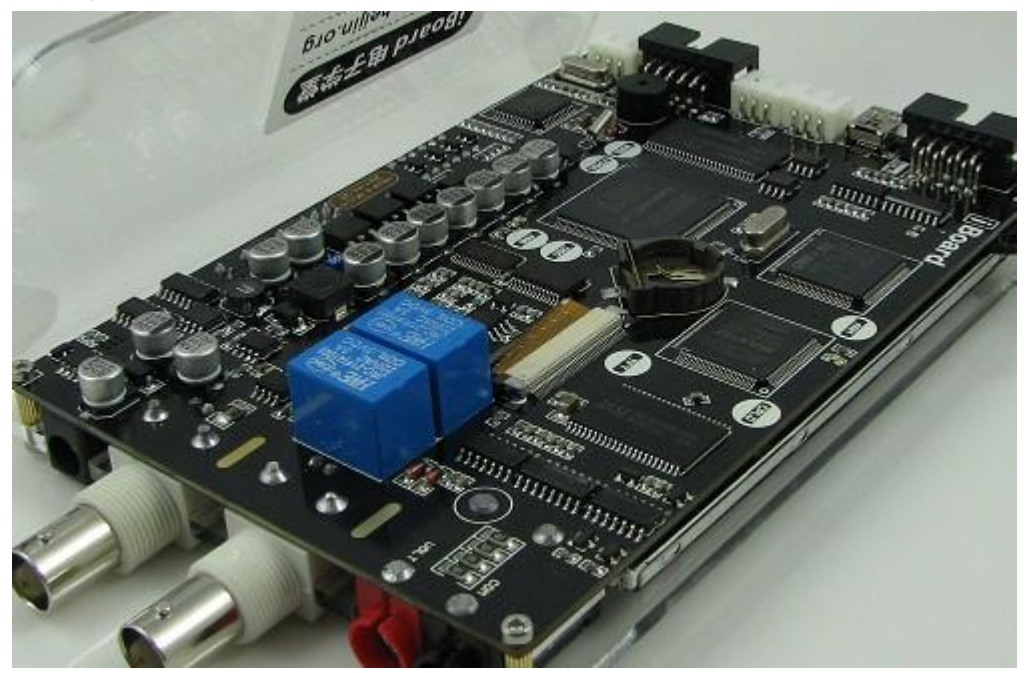

王紫豪-XiaomaGee(15959622) 20:59:25 那两个 白色的 bnc 头, 其中一个就是示波器信号输入端子。 王紫豪-XiaomaGee(15959622) 21:00:11 经过 AC 或者 DC 耦合后,信号进入衰减电路。 王紫豪-XiaomaGee(15959622) 21:00:29 这个衰减电路的阻抗,也就是我们示波器的输入阻抗。 王紫豪-XiaomaGee(15959622) 21:00:38

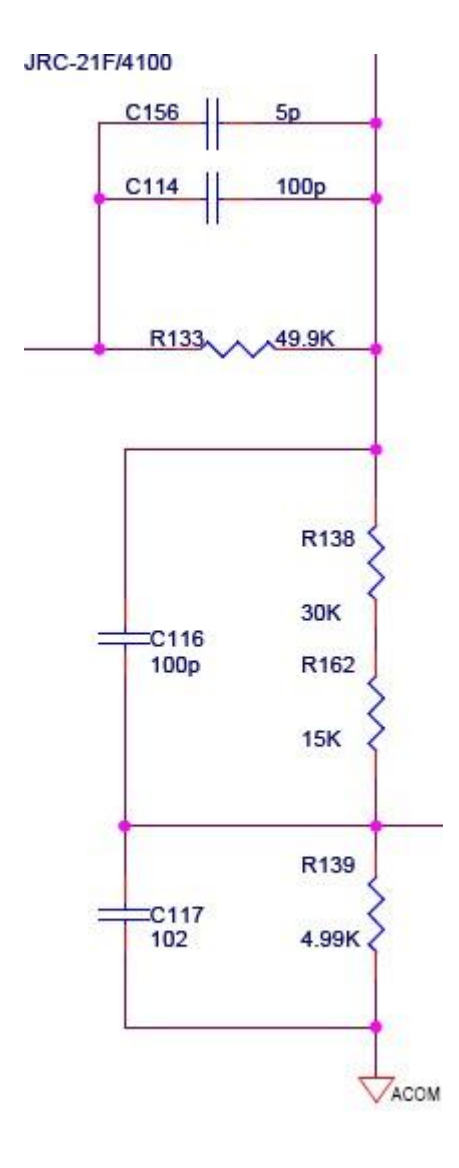

王紫豪-XiaomaGee(15959622) 21:01:26 市面上商业化的示波器一般都是 1M 的输入阻抗; 我们这里为了减小噪声(没 有屏蔽的条件),我们选用了 100K 欧姆作为输入阻抗。 王紫豪-XiaomaGee(15959622) 21:01:56 当然,喜欢 diy 的朋友也可以换成 1M 的阻抗,电路结构是一样的,无非换几 个电阻而已。 王紫豪-XiaomaGee(15959622) 21:03:07 根据图纸我们可以看出,这个衰减网络我们实现了 1:2 和 1:20 的衰减功 能。 王紫豪-XiaomaGee(15959622) 21:03:29 然后经过继电器 U32 来实现切换。 王紫豪-XiaomaGee(15959622) 21:03:53

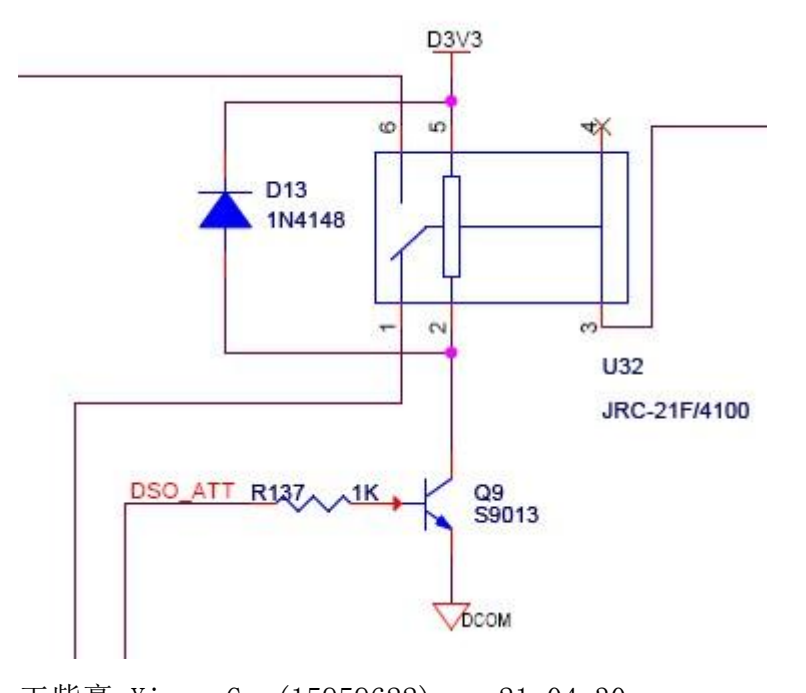

王紫豪-XiaomaGee(15959622) 21:04:30 经过衰减网络后, 我们加了一级跟随器; 用的运算放大器型号为 AD8065 王紫豪-XiaomaGee(15959622) 21:05:11 关于这个跟随器的选型,主要有两个要点:①要输入阻抗尽量大,AD8065 为 fet 结构,阻抗达 G 欧姆 王紫豪-XiaomaGee(15959622) 21:05:36 ②带宽足够宽。我们示波器的带宽受到每一部分电路的限制。 王紫豪-XiaomaGee(15959622) 21:06:01 AD8065 的单位增益带宽达 145MHz XiaomaGee(15959622) 21:06:48 当然,价格较便宜也是我们考虑的一部分;一直接触数字电路的朋友们可能不知 道;这个小小的运放,很可能就比一个 dsp 或者 fpga 贵很多。 XiaomaGee(15959622) 21:07:46 跟随器输出后,信号进入了 VGA 器件 AD603 XiaomaGee(15959622) 21:08:47 AD603 是一个很强大的 ic,他能通过模拟电平,控制输出信号对输入信号的增益。 XiaomaGee(15959622) 21:09:31 并且模拟带宽最高可以做到 90MHz XiaomaGee(15959622) 21:09:58 .使用这些模拟器件,我们只需要按照他的 datasheet 做一个典型应用即可。 XiaomaGee(15959622) 21:10:27 喜欢问问题的朋友,不如首先把官方的文档吃透后在问别人;官方才是最值得信 赖的,也是最有保证的。 XiaomaGee(15959622) 21:11:16

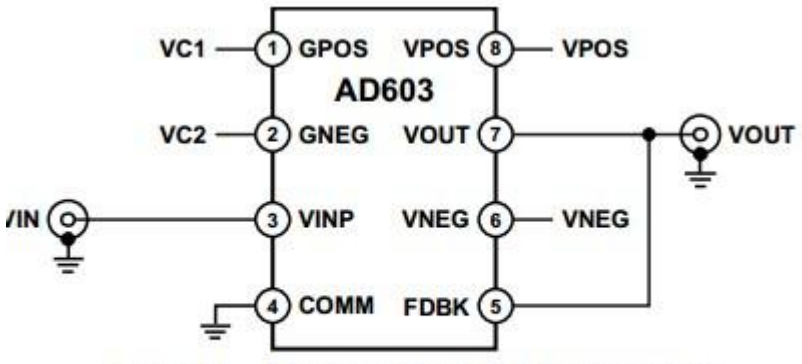

Figure 32. -10 dB to +30 dB; 90 MHz Bandwidth

XiaomaGee(15959622) 21:11:36 上图截图于 AD603 的 datasheet XiaomaGee(15959622) 21:12:04 通过此种连接方法,我们实现了 -10dB 到 30dB 的增益。和 90M 的带宽。 XiaomaGee(15959622) 21:13:21 大家可能对 dB 有点不熟悉,30dB 相当于对输入信号进行了 31.6 倍的放大。 XiaomaGee(15959622) 21:15:08 这里说一下,为了达到良好的效果,我们使用了两个直流电平控制 AD603 的增 益: 电路图上分别为 DSO\_VGAP 和 DSO\_VGAN XiaomaGee(15959622) 21:16:02 这两个电平都是通过 STM32 的 DAC 扩展出来的。 XiaomaGee(15959622) 21:16:38 pcb layout 的时候,让他们两个紧贴着走;使得抗噪声能力很强。 王紫豪-XiaomaGee(15959622) 21:17:09 因为我们需要的是 DSO\_VGAP-DSO\_VGAN,, 噪声被抵消了 王紫豪-XiaomaGee(15959622) 21:17:30 接着往下说。 王紫豪-XiaomaGee(15959622) 21:18:01 信号经过 程控增益放大器后,进入了 DC 调节环节, 王紫豪-XiaomaGee(15959622) 21:18:19 这里,我们使用了一个相对便宜的运放, LMH6643, 双运放。 王紫豪-XiaomaGee(15959622) 21:18:50

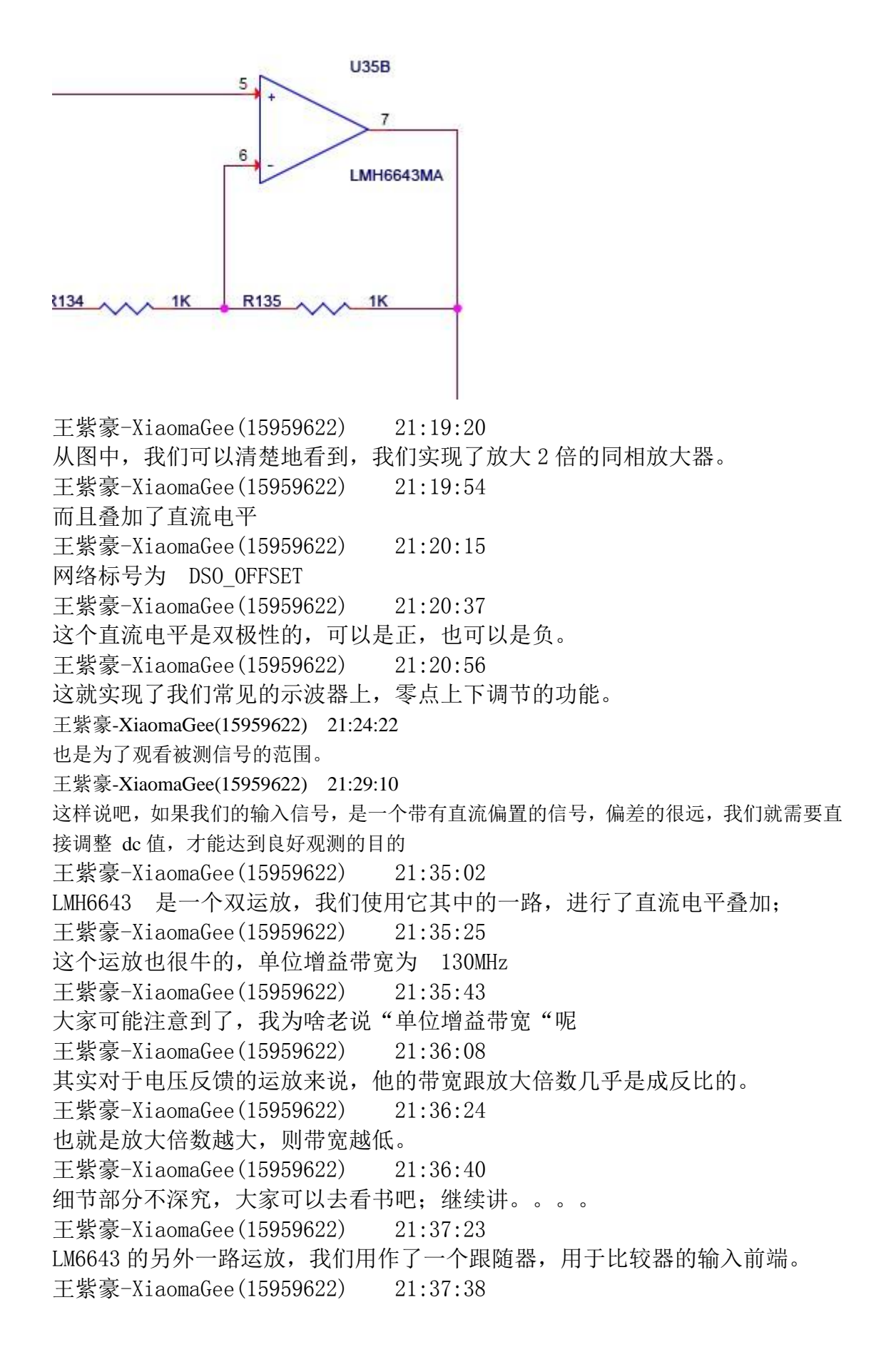

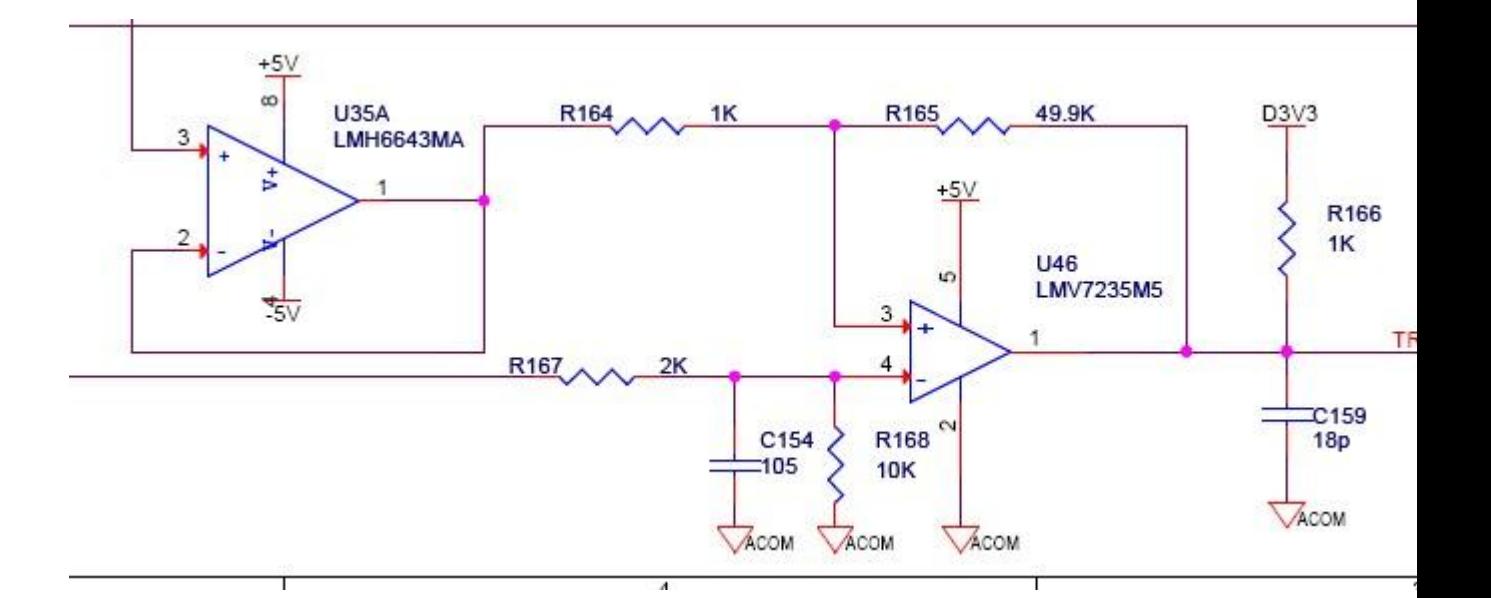

王紫豪-XiaomaGee(15959622) 21:38:38 比较器这里,是这个数字存储示波器的重点电路; 王紫豪-XiaomaGee(15959622) 21:38:56 从另一个角度来说,我们什么时候开始采样,大部分取决于这个比较器。 王紫豪-XiaomaGee(15959622) 21:39:30 数字存储示波器一般都是 【触发】--【采样】--【显示】这样周而复始的运行 的。 王紫豪-XiaomaGee(15959622) 21:40:16 比较器我们这里使用 LMV7235M5 这个器件,好像是 70ns 左右的比较器。 王紫豪-XiaomaGee(15959622) 21:40:47 如果需要更高速的,我也用过很多,例如 LT1016, AD8561, LT1394, 1t1715 等等。 王紫豪-XiaomaGee(15959622) 21:41:06 回到电路上。 王紫豪-XiaomaGee(15959622) 21:41:34 大家可以看一下,比较器的两个输入我们分别加载了示波器波形和直流电平。 王紫豪-XiaomaGee(15959622) 21:41:57 这个直流电平的网络表为: TRIG\_DC 王紫豪-XiaomaGee(15959622) 21:42:30 他也可以正负调节;示波器上触发电平的调节,就是通过这个电路来实现的。 王紫豪-XiaomaGee(15959622) 21:43:27

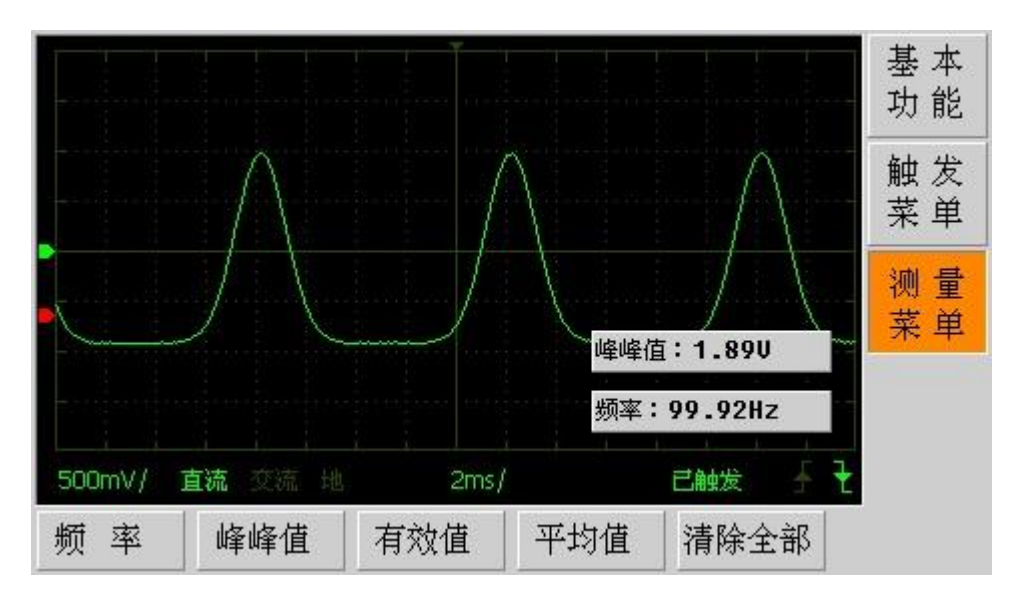

这个图中,红色的箭头,就是触发电平。如果触发电平偏离了波形,则示波器的 波形看着不稳定

王紫豪-XiaomaGee(15959622) 21:44:23 手上的截图素材有限,就不贴图了。 王紫豪-XiaomaGee(15959622) 21:44:51 下面我说一下一个关键部分 王紫豪-XiaomaGee(15959622) 21:45:04

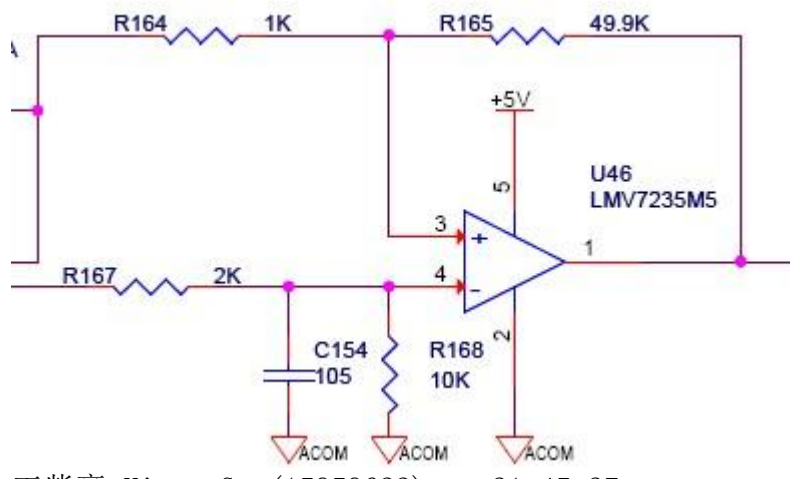

王紫豪-XiaomaGee(15959622) 21:45:27 大家有没有注意到,我们这里通过 电阻 R165 做了一个正反馈。 王紫豪-XiaomaGee(15959622) 21:45:48 大家都知道,在运算放大器中,正反馈是不稳定的。为啥这里这样用呢? 王紫豪-XiaomaGee(15959622) 21:46:34 其实,我们通过使用正反馈,来达到一个迟滞效果;在比较电平中实现了一个迟 滞电压。 王紫豪-XiaomaGee(15959622) 21:47:17 如果没有这个电路,我们用示波器测量低频信号(如 10Hz)的正弦波时,会有 触发抖动。

王紫豪-XiaomaGee(15959622) 21:47:36 速度越快的比较器,抖动的越厉害。 王紫豪-XiaomaGee(15959622) 21:48:01 这个跟数字电路中的施密特触发器原理类似。 王紫豪-XiaomaGee(15959622) 21:48:39 算下就知道了,很简单的公式 王紫豪-XiaomaGee(15959622) 21:49:15 下面说下 ADC 部分。 王紫豪-XiaomaGee(15959622) 21:49:51 我们这里选用了 AD9280 这个 ADC, 他的官方最大采样率为 32M wei(34103820) 21:49:50 能否说下那个简单的公式 王紫豪-XiaomaGee(15959622) 21:50:07 就是电阻比例值 王紫豪-XiaomaGee(15959622) 21:50:40 这样的电路,一般都需要调试才能达到良好的效果。 王紫豪-XiaomaGee(15959622) 21:50:51 具体设置多大的回差,是算不出来的。 王紫豪-XiaomaGee(15959622) 21:51:21

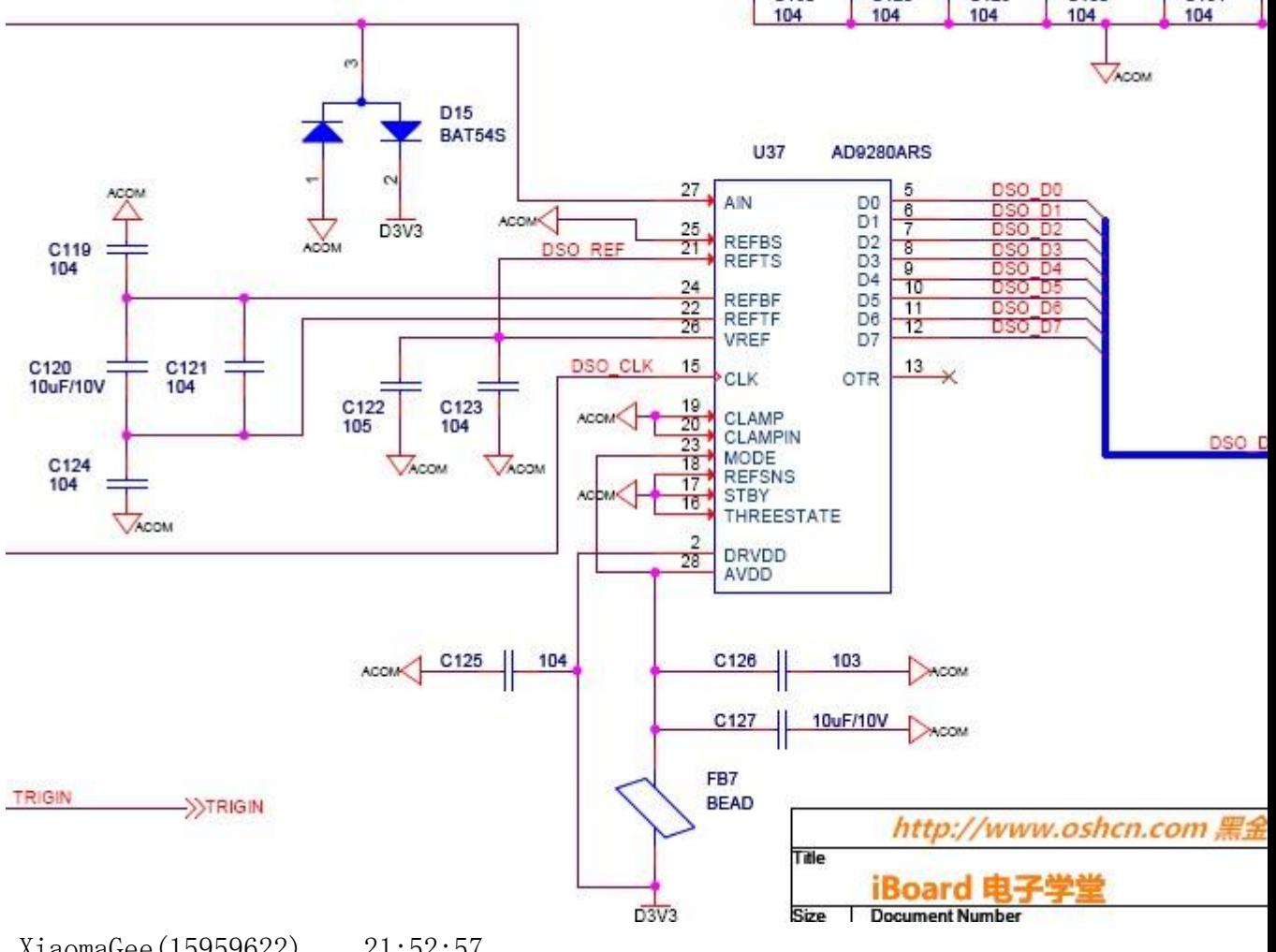

XiaomaGee(15959622) 21:52:57

通常意义的示波器,几乎都是采用 8bit adc 的,所以,示波器不具备精确测 量效果。 XiaomaGee(15959622) 21:53:23 不管谁家的 示波器,你让他去精密测量电压,那就是大才小用了。 XiaomaGee(15959622) 21:53:58 群里有个网友说得好;示波器主要的功能是"示波"的,如何示好波,才是他的 关键。 XiaomaGee(15959622) 21:54:18 所以,我们这里也选用了一个 8bit adc XiaomaGee(15959622) 21:54:54 对于《iboard 电子学堂》来说,指标不是关键,就像刚才的电路,我们把 adc 换成一个采样率搞的,就能轻松达到 200M 采样率, XiaomaGee(15959622) 21:55:12 我的目的,是通过这个电路,去传递思想和设计思路。 XiaomaGee(15959622) 21:55:52 而不是追求指标;追求指标,就是拿钱烧出来的;毕竟学生们都不能自给自足的。 XiaomaGee(15959622) 21:58:12 再 ADC 前端有个保护,这里大家也要注意一下 毕竟示波器的调节和输入是不确定的。 XiaomaGee(15959622) 21:58:29

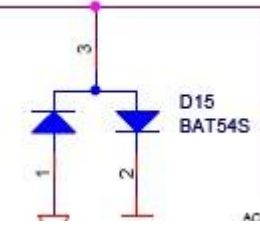

XiaomaGee(15959622) 21:59:35 bat54s 的压降非常小; 所以保护效果好。 XiaomaGee(15959622) 22:00:17

这个是 AD9280 的框图, 对于这些芯片, 我们会用就行了, 没必要研究内 部结构。其实,内部结构远远比框图复杂得多。

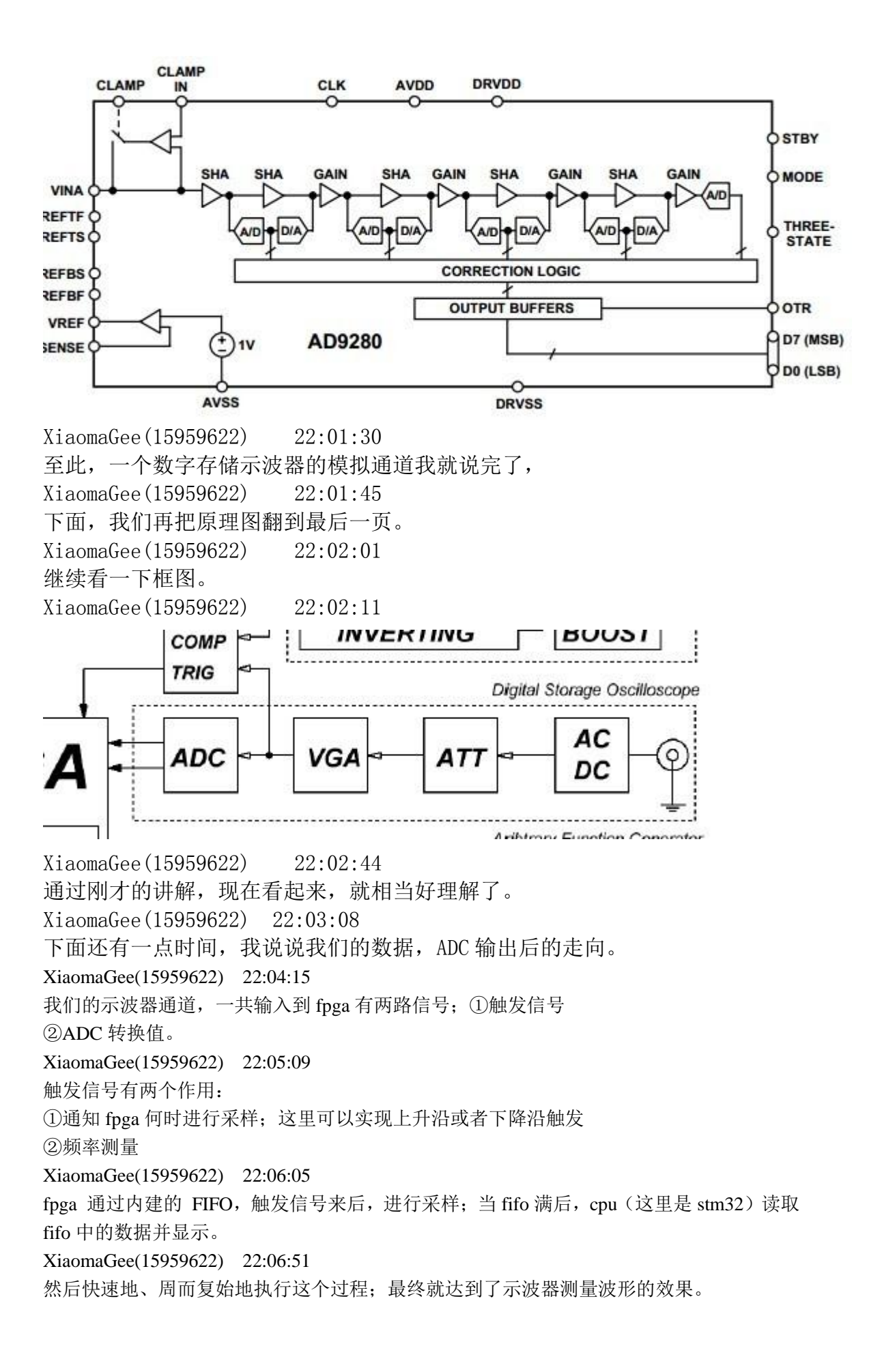

XiaomaGee(15959622) 22:07:49 好了,今天的课就讲到这里。关于 DSO 的软件部分,以后的课程在讲解。 XiaomaGee(15959622) 22:07:54 谢谢大家。